## How to Remove WordPress Site H Check

[https://orbisius.com/blog/remove-wordpress-site-](https://orbisius.com/blog/remove-wordpress-site-health-check-p6969?utm_source=orbisius.com&utm_medium=pdf&utm_content=6969)health-check-p69

## What is WordPress Site Health Check?

It is a feature in the WordPress admin available under WP-Admin > Tools > Site Health or by going to YOUR SITE/wp-admin/site-health.php.

It does some useful checks e.g. if the php version is recent, if you or themes and generally makes good recommendations. If you're o own VPS server (e.g. Linode, DigitalOcean, Vultr) and you know f can deactivate the Site Health checks.

## How to Remove WordPress Site Health

To remove the Site Health Checks you just need to add this line i of your (hopefully child) theme.

This will remove it from the Tools section and its widget from the dashboard.

remove\_filter( 'user\_has\_cap', 'wp\_maybe\_grant\_site\_health\_caps', 1, 4 );

The other solutions just hide the widget. We want to not to run it wp\_maybe\_grant\_site\_health\_caps is a WordPress function that g the admin user to view the Site Health screen. By using the line this to happen, so even the admin won't see the section.

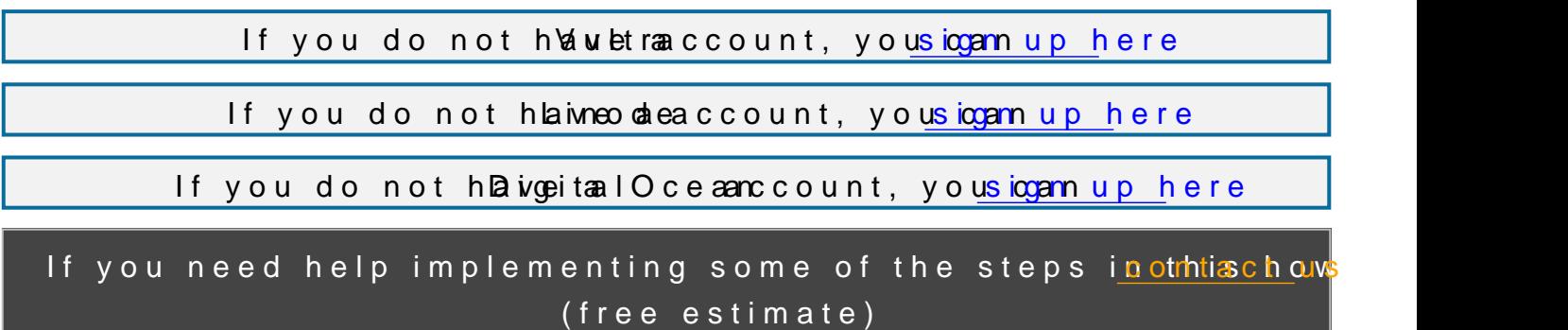

Disclaimer: The content in this post is for educational purposes on to take a backup before doing any of the suggested steps just to Referral Note: When you purchase through an referral link (if any may earn a commission.